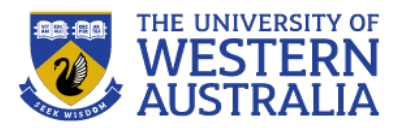

# Bootstrap

**CITS3403 Agile Web Development**

**Unit Coordinator: Tim French**

**2023 Semester 1**

#### **Challenges with CSS**

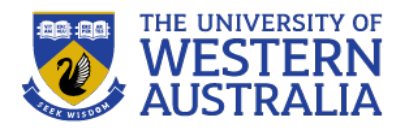

- CSS is a powerful language for creating and implementing a presentation style for a website/application.
- However, there are a number of limitations:
	- Some simple operations, like centering pictures or text can be unintuitive.
	- It is difficult to create *responsive* styles that change depending on the device on which they are being viewed.
	- Many websites don't require the full power of CSS, and can be styled using a simpler subset of operations.

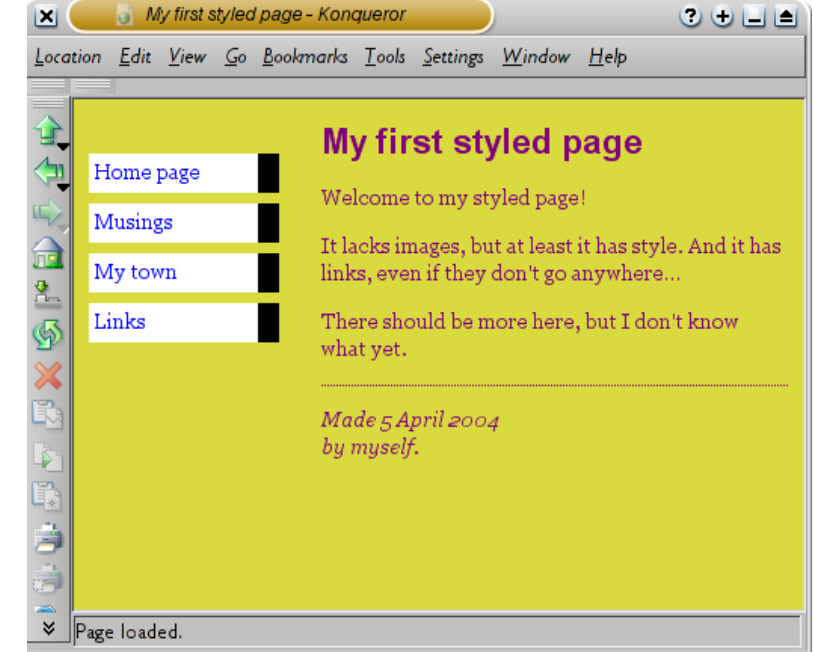

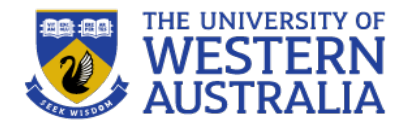

- Bootstrap is an open source HTML, CSS and javascript library for developing responsive applications.
- Bootstrap uses CSS and javascript to build style components in a reasonably aesthetic way with very little effort.
- A big advantage of Bootstrap is it is designed to be responsive, so the one application will look good on mobile devices, tablets and PCs.
- A disadvantage is that all Bootstrap websites look fairly similar

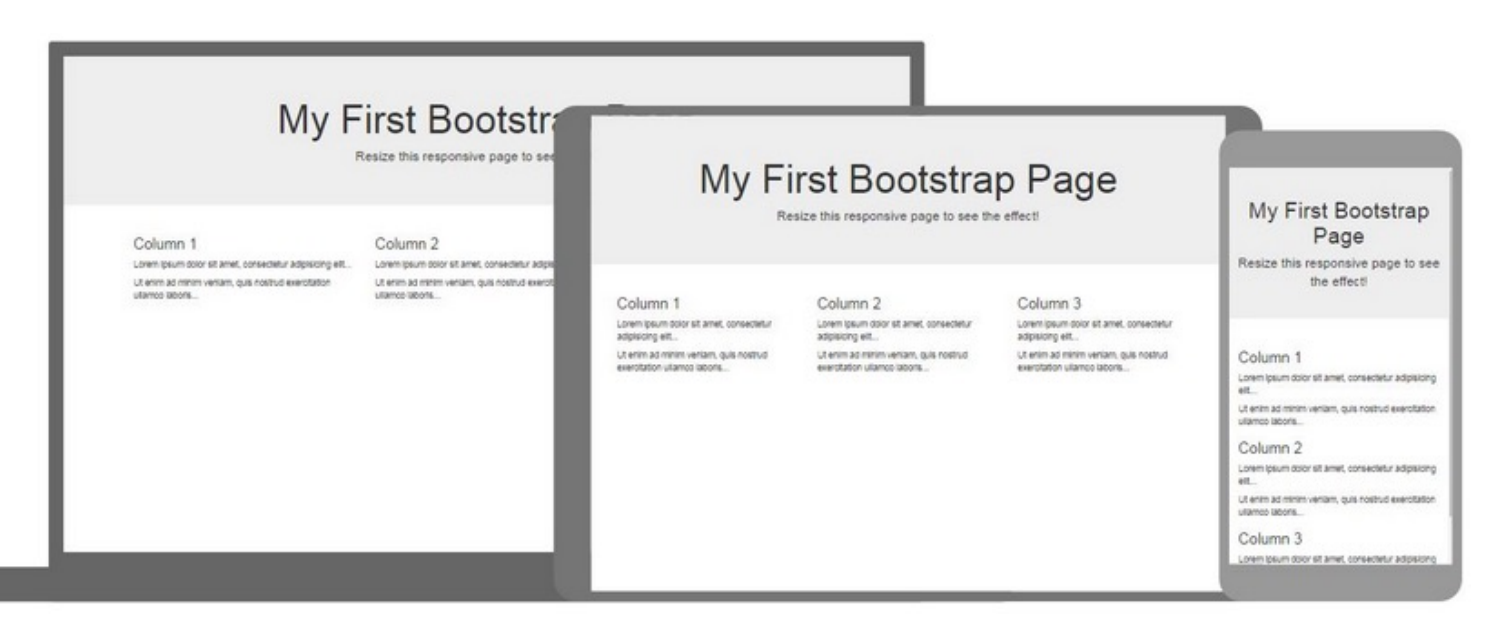

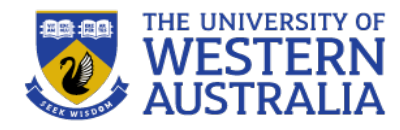

- Bootstrap is a library of CSS and HTML components. To include this components and styles in your page, you can either download and host the code yourself, or just reference a *Content Delivery Network* in the header of your web-page.
- Bootstrap consists of a CSS file, a javascript file, and typically uses the JQuery library as well.

```
<!-- Latest compiled and minified CSS -->
<link rel="stylesheet" href="https://maxcdn.bootstrapcdn.com/bootstrap/3.4.0
/css/bootstrap.min.css">
<!-- jQuery library -->
<script src="https://ajax.googleapis.com/ajax/libs/jquery/3.3.1/jquery.min.js">
</script>
<!-- Latest compiled JavaScript -->
<script src="https://maxcdn.bootstrapcdn.com/bootstrap/3.4.0
/js/bootstrap.min.js"></script>
```
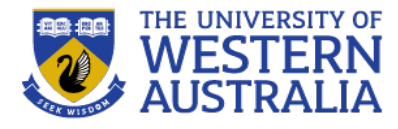

- Include the CDN libraries, and a meta-tag setting the  $viewport$  width to device width (for zooming and scaling)
- The container class automatically sets margins that respond to the page size.

```
<!DOCTYPE html>
<html lang="en">
<head>
  <title>Bootstrap Example</title>
  <meta charset="utf-8">
  <meta name="viewport" content="width=device-width, initial-scale=1">
  <link rel="stylesheet" href="https://maxcdn.bootstrapcdn.com/bootstrap/3.4.0/css/bootstrap.min.css">
  <script src="https://ajax.googleapis.com/ajax/libs/jquery/3.3.1/jquery.min.js"></script>
  <script src="https://maxcdn.bootstrapcdn.com/bootstrap/3.4.0/js/bootstrap.min.js"></script>
\lt/head>
<body>
                                                                                                             Result Size: 479 x 330
<div class="container">
                                                                                      My First Bootstrap Page
  <hl>My First Bootstrap Page</hl>
                                                                                      This part is inside a .container class.
  <p>This part is inside a .container class.</p>
                                                                                      The .container class provides a responsive fixed width container.
  <p>The .container class provides a responsive fixed width container.</p>
\langlediv\rangle</body>
```
 $<$ /html>

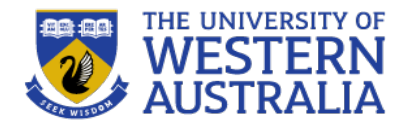

- Bootstrap uses rows of 12 columns for layout. Every compnent (or div) can be specified to span a number of these columns.
- The layout can be specified with respect to the device size (extra small, small, medium and large).
- The number of spanned columns should always add up to 12.

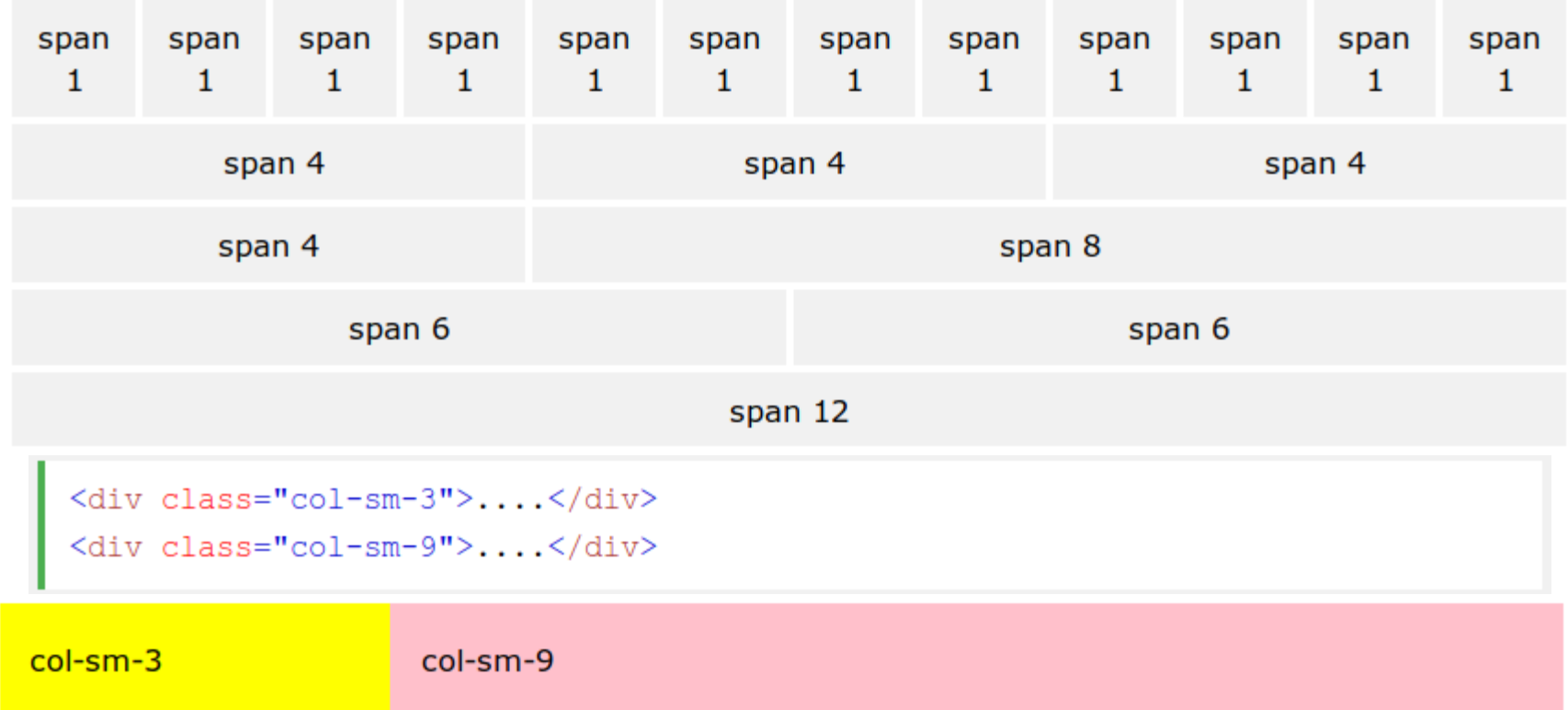

#### **The Responsive Grid System**

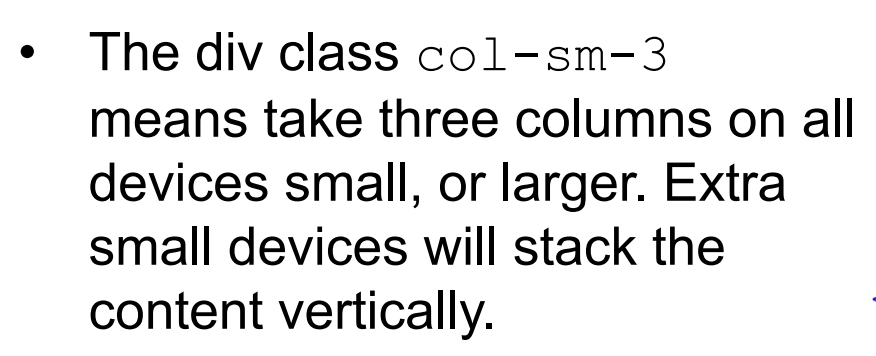

- The grid layout can be nested so a span of eight columns could be divided into 12.
- We can specify different layout for different devices, so something can be specified to take 3 columns on a large device, but 6 on a small.

```
<div class="container-fluid">
  <h1>Hello World!</h1>
  \langle p\rangle-Resize the browser window to see the effect.\langle p\rangle<div class="row">
    <div class="col-sm-8" style="background-color:lavender;">.col-sm-8
      <div class="row">
         <div class="col-sm-6" style="background-color:lightcyan;">.col-sm-6</div>
         <div class="col-sm-6" style="background-color:lightgray;">.col-sm-6</div>
      \langle/div\rangle\langle/div\rangle<div class="col-sm-4" style="background-color:lavenderblush;">.col-sm-4</div>
  \langlediv\rangle\lt/div>
Hello World!
Resize the browser window to see the effect.
.col-sm-8
                                                                .col-sm-4
```

```
col-sm-6
```
#### Hello World!

Resize the browser window to see the effect.

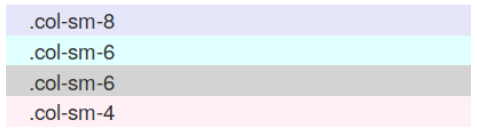

 $\langle p\rangle$ -Resize the browser window to see the effect. $\langle p\rangle$ 

```
<div class="row">
 <div class="col-xs-9 col-md-7" style="background-color:red;">.col-xs-9 .col-md-7</div>
 <div class="col-xs-3 col-md-5" style="background-color:lavender;">.col-xs-3 .col-md-5</div>
\langlediv\rangle
```
 $col-<sub>sm-6</sub>$ 

```
<div class="row">
```

```
<div class="col-xs-6 col-md-10" style="background-color:lavenderblush;">.col-xs-6 .col-md-10</div>
  <div class="col-xs-6 col-md-2" style="background-color:lightgrey;">.col-xs-6 .col-md-2</div>
\langlediv\rangle
```
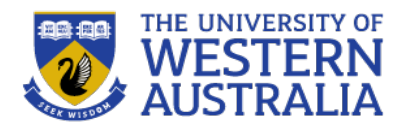

#### **Tables**

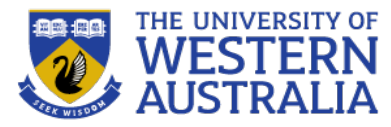

- The class  $\text{table}$  adds basic styling to a table, with horizontal lines and padding.
- There are additional classes table-striped, tablebordered, table-hover and table-condensed, with different styles and effects.
- There are also classes for table rows and cells for different effects.

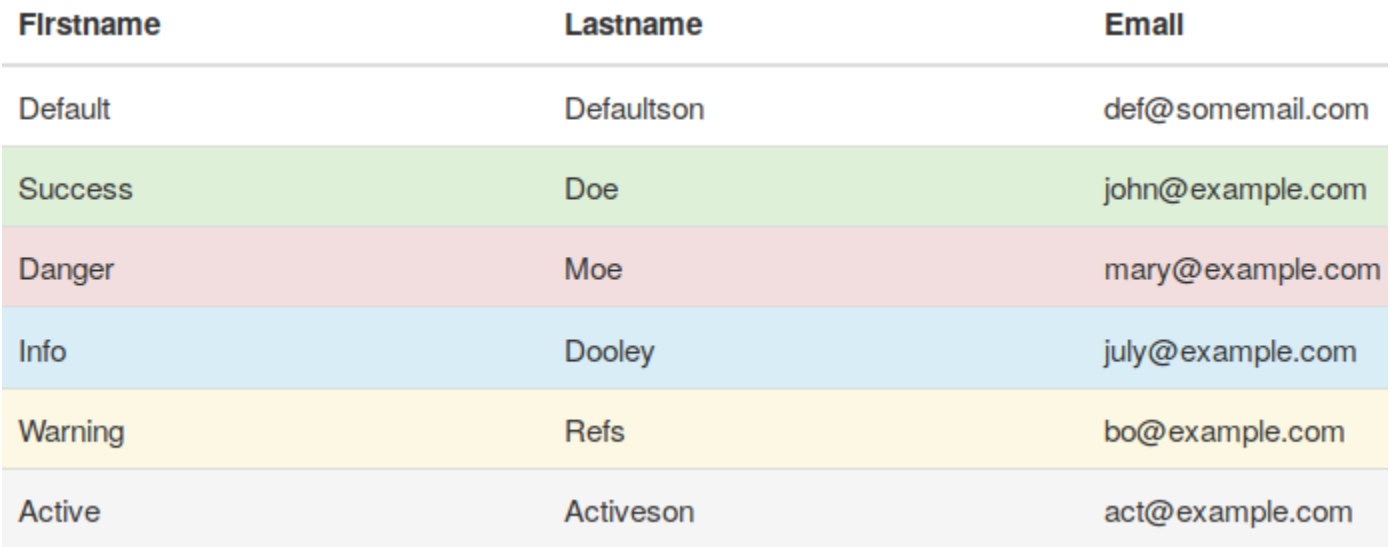

<tbody> <tr> <td>Default</td> <td>Defaultson</td> <td>def@somemail.com</td>  $\lt/t$ r> <tr class="success"> <td>Success</td> <td>Doe</td> <td>john@example.com</td>  $\lt/t$ r> <tr class="danger"> <td>Danger</td> <td>Moe</td> <td>mary@example.com</td>  $\epsilon$ /tr> <tr class="info"> <td>Info</td> <td>Dooley</td> <td>july@example.com</td> </tr> <tr class="warning"> <td>Warning</td> <td>Refs</td> <td>bo@example.com</td>  $\le$ /tr> <tr class="active"> <td>Active</td> <td>Activeson</td> <td>act@example.com</td> </tr>  $2$ *Hhndus* 

### **Glyphicons**

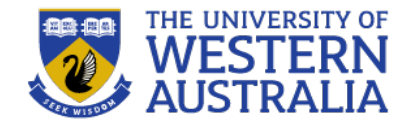

- Bootstrap comes with 200 icons to use, called *Glypohicons*.
- These are rendered as text, so will resize with headers etc.
- The glyphicon syntax, just applies a class to an empty span.

```
<p>Search icon on a button:
   <button type="button" class="btn btn-default">
                                                                                                               Search icon on a button:
                                                                                                                                                Q Search
       <span class="qlyphicon qlyphicon-search"></span> Search
   </button>
                                       0 \mathbf{A} \equiv \equiv \equiv \equiv \bm{\acute{*}} \bm{\acute{*}} \bm{\div}} \bm{\div} \bm{\div} \bm{\acute{*}}</p>
                                            \angle B \equiv B
                                                               同些 @ 8 @ 参 区 > < >
                                        A000000000000280m
                                        ₩©⊙±₩↓び☞▲⊠ ∌ ₹ ● D ₫ +
                                       ◎■ⅢⅢ■■▼◎■/■■■■■■■
                                        A \blacktriangleright \mathbb{M} : f \mathrel{::} f \mathrel{::}2 D \pm \pm 0 \pm 0 \pm 0 \pm 0 \pm\circ \bullet \overline{R} \bullet\equiv \equiv \equiv \rightarrow \sim \equiv \sim \rightarrow \sim - 0 \equiv \oplus \oplus \oplus \oplusCLPLJFLONVOOIN - : 0
                                        BLL J / Q 2 2 + A ▶ ⊙ + O A / 跟 主
                                       9 x 0 C 0 x 0 C 1 + 11 A Pて登る名令回び N ロ → 声 当 社 情 世 性
                                       \downarrow , \downarrow 0000000 \star \star , \star 1 \star 1 \star 1 \star 1 \star 1 \star 1 \star 1 \starSEXMAITTTHOGHEOOY
                                        QQ
```
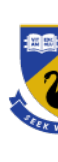

#### **Other tricks**

- Bootstrap also supports other distinctive features such as jum modals (requires JQuery), form layouts, carousels.
- It is worthwhile taking the time to get familiar with these, as the a web-page look professional with relatively little effort.
- See the w3schools tutorial:https://www.w3schools.com/bootstrap/defa Bootstrap site https://getbootstrap.com/docs/4.3/getting-started/

Use a <div> element with class .jumbotron to create a jumbotron:

## **Bootstrap Tutorial**

Bootstrap is the most popular HTML, CSS, and JS framework fo developing responsive, mobile-first projects on the web.